Название документа: Инструкция по поиску реестрового номера и получению выписки из реестра Минпромторга РФ в ГИСП

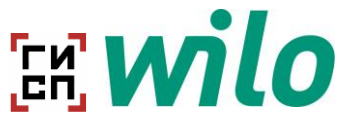

# **Общая информация о ГИСП**

ГИСП - Государственная информационная система промышленности [gisp.gov.ru\)](https://gisp.gov.ru/mainpage/)

#### Доступные реестры:

#### 1. Перечень выданных Заключений Минпромторга РФ

[Перечень выданных Министерством промышленности и торговли Российской Федерации](https://gisp.gov.ru/pp719v2/pub/res/)  [заключений о подтверждении производства промышленной продукции на территории](https://gisp.gov.ru/pp719v2/pub/res/)  [Российской Федерации | Постановление Правительства 719 \(](https://gisp.gov.ru/pp719v2/pub/res/)gisp.gov.ru)

## 2. Перечень производителей РФ

[Перечень производителей промышленной продукции, произведенной на территории](https://gisp.gov.ru/pp719v2/pub/org/)  [Российской Федерации | Постановление Правительства 719 \(](https://gisp.gov.ru/pp719v2/pub/org/)gisp.gov.ru)

#### 3. Перечень продукции, прозведенной в РФ

[Реестр промышленной продукции, произведенной на территории Российской Федерации |](https://gisp.gov.ru/pp719v2/pub/prod/)  [Постановление Правительства 719 \(](https://gisp.gov.ru/pp719v2/pub/prod/)gisp.gov.ru)

# **Как узнать реестровый номер и/или получить выписку из реестра?**

1. Через перечень производителей РФ.

#### *Шаг 1:*

Проходим по ссылке: [Перечень производителей промышленной продукции, произведенной](https://gisp.gov.ru/pp719v2/pub/org/)  [на территории Российской Федерации | Постановление Правительства 719 \(](https://gisp.gov.ru/pp719v2/pub/org/)gisp.gov.ru)

*Шаг 2:* 

Осуществляем поиск по наименованию предприятия и нажимаем на кнопку «Продукция»

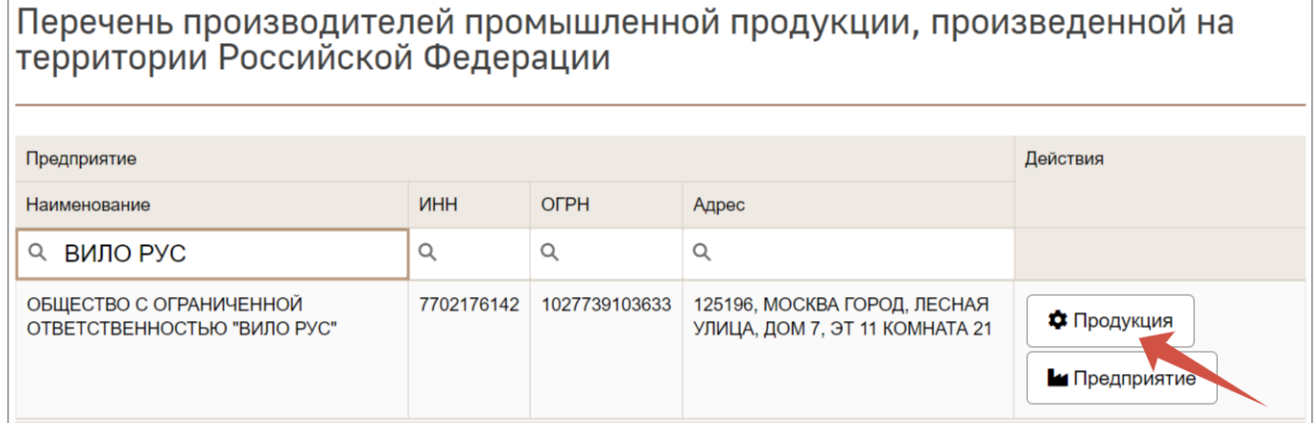

Откроется Реестр промышленной продукции, произведенной на территории РФ, в котором содержится исключительно продукция ООО «ВИЛО РУС.

В данном окне можно найти реестровый номер конкретного насоса и/или получить выписку из реестра, нажав кнопку «Выписка из реестра».

Название документа: Инструкция по поиску реестрового номера и получению выписки из реестра Минпромторга РФ в ГИСП

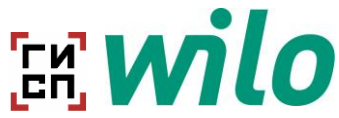

#### ОБШЕСТВО С ОГРАНИЧЕННОЙ ОТВЕТСТВЕННОСТЬЮ "ВИЛО РУС" Действия Продукция ОКПД2 ТН ВЭД Реестровый номер Наименование Изготовлена по Баллы  $\Omega$ реестровый номер для конкретного насоса  $\alpha$  $\Omega$ 461210012022 Hacoc Atmos GIGA-TY 28.13.14-031-28.13.14.110 8413.70 ₩ Выписка из реестра N100/250.1-132/2 45876126-2021 4612\101\2022 Hacoc Atmos GIGA-28.13.14.110 8413 70 TY 28.13.14-031-₩ Выписка из реестра 45876126-2021 N100/200-75/2 4612\10\2022 Hacoc Atmos GIGA-N65/315-28.13.14.110 8413 70 TV 28.13.14-031-₩ Выписка из реестра 90/2 45876126-2021 TY 28.13.14-031-4612\102\2022 Hacoc Atmos GIGA-28.13.14.110 8413 70 ₩ Выписка из реестра N100/315-18.5/4 45876126-2021

## 2. Через перечень продукции, прозведенной в РФ

#### *Шаг 1:*

Проходим по ссылке: [Реестр промышленной продукции, произведенной на территории](https://gisp.gov.ru/pp719v2/pub/prod/)  [Российской Федерации | Постановление Правительства 719 \(](https://gisp.gov.ru/pp719v2/pub/prod/)gisp.gov.ru)

Откроется реестр промышленной продукции без автоматической сортировки по наименованию предприятия.

#### *Шаг 2:*

Осуществляем поиск.

Поиск будет удобнее осуществить или через наименование предприятия, или через наименование продукции, указав наименование типа/серии насоса или полное наименование модели, например:

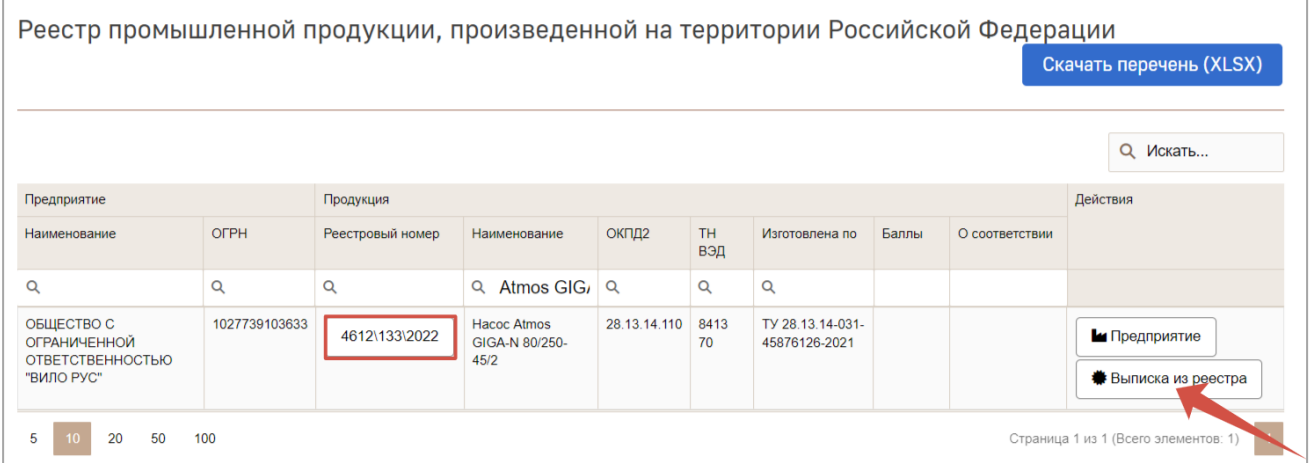

В данном окне можно найти реестровый номер конкретного насоса и/или получить выписку из реестра, нажав кнопку «Выписка из реестра».

**(!)** Все указанные выше действия заказчик может осуществить самостоятельно.

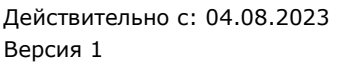

Область применения: оборудование, соответствующее критериям ПП РФ №719

ООО «ВИЛО РУС»